## **CONTRIBUIÇÃO PREVIDENCIÁRIA SOBRE A RECEITA BRUTA**

A Lei 12.546 de 14/12/2011 instituiu, entre outras medidas, a CPRB – Contribuição Previdenciária sobre a Receita Bruta, ou seja, alterou a base de cálculo da CPP – Contribuição Previdenciária Patronal que passou a incidir sobre a Receita Bruta excluídas as vendas canceladas e os descontos incondicionais concedidos.

A parte da CPP substituída se refere apenas aos incisos I e III do art. 22 da Lei no 8.212, de 24 de julho de 1991, tratam do recolhimento de 20% a título de Contribuição Previdenciária Patronal (CPP) para segurados empregados, trabalhadores avulsos e contribuintes individuais.

Os percentuais de recolhimento da CPRB variam conforme a atividade da empresa entre 1% e 2%. Porém, houve um espaço de tempo, regulamentado por MPs – Medidas Provisórias, onde a alíquota era diferenciada. Acompanhe no quadro abaixo:

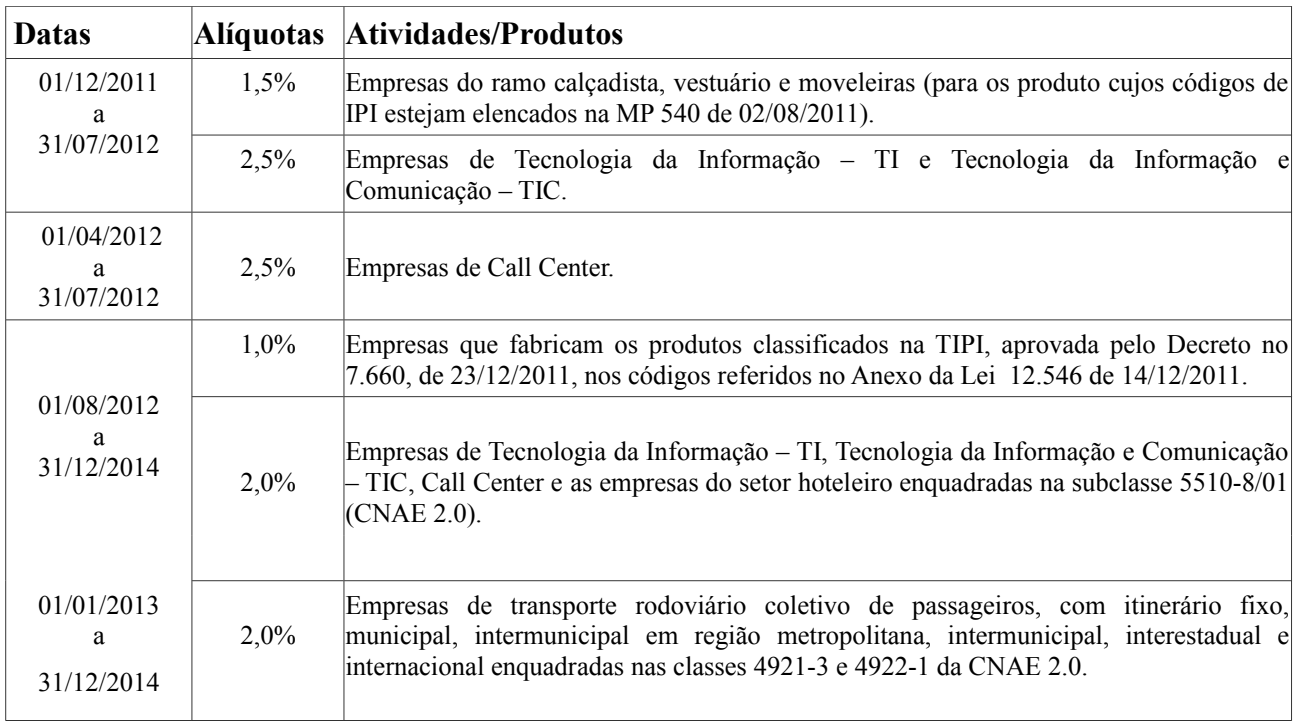

Os códigos de DARF a serem utilizados para o recolhimento da CPRB são:

- **2985** Contribuição Previdenciária Sobre Receita Bruta Serviços;
- **2991** Contribuição Previdenciária Sobre Receita Bruta Indústria.

O prazo para recolhimento é até o dia 20 do mês subsequente e deve ser antecipado se não for dia útil.

A Lei tratou da situação das empresas, que além das atividades/produtos beneficiados, também possuem receitas de atividades/produtos não beneficiados. Neste caso recolhe-se:

**a)** o percentual indicado sobre a Receita Bruta das atividades/produtos beneficiados no DARF; e

**b)** a Contribuição Previdenciária Patronal (CPP), reduzindo-se o valor da contribuição a recolher ao percentual resultante da razão entre a receita bruta de atividades não relacionadas como beneficiadas e a receita bruta total, em GPS.

**[(Receita Bruta Não Beneficiada x 100) / Receita Bruta Total) = Fator de aplicação**

Exemplo:

Receita Bruta Não Beneficiada: R\$ 10.000,00 Receita Bruta Total: R\$ 52.235,14 Base de Cálculo da CPP (folha): R\$ 9.600,00 Cálculo do Fator: *[(10.000,00 x 100) / 52.235.14] = 19,1442* CPP normal (valor que seria recolhido): *9.600,00 x 20% = 1.920,00* CPP reduzida (valor devido): *1.920,00 x 19,1442% = 367,56*

Este valor de R\$ 367,56 será recolhido em GPS, juntamente com os demais valores (retenção dos segurados, RAT, Outras Entidades), cujo cálculo nada mudou.

É importante constar que, para as empresas de TI e TIC, este cálculo do percentual resultante da razão entre a receita bruta de atividades não relacionadas como beneficiadas e a receita bruta total só pode ser efetuado a partir de 01/04/2012.

No JB Folha as configurações das empresas envolvidas devem ser efetuadas acessando em CADASTROS > Empregadores > Cadastro de Empresas > botão Configurar > CPRB.

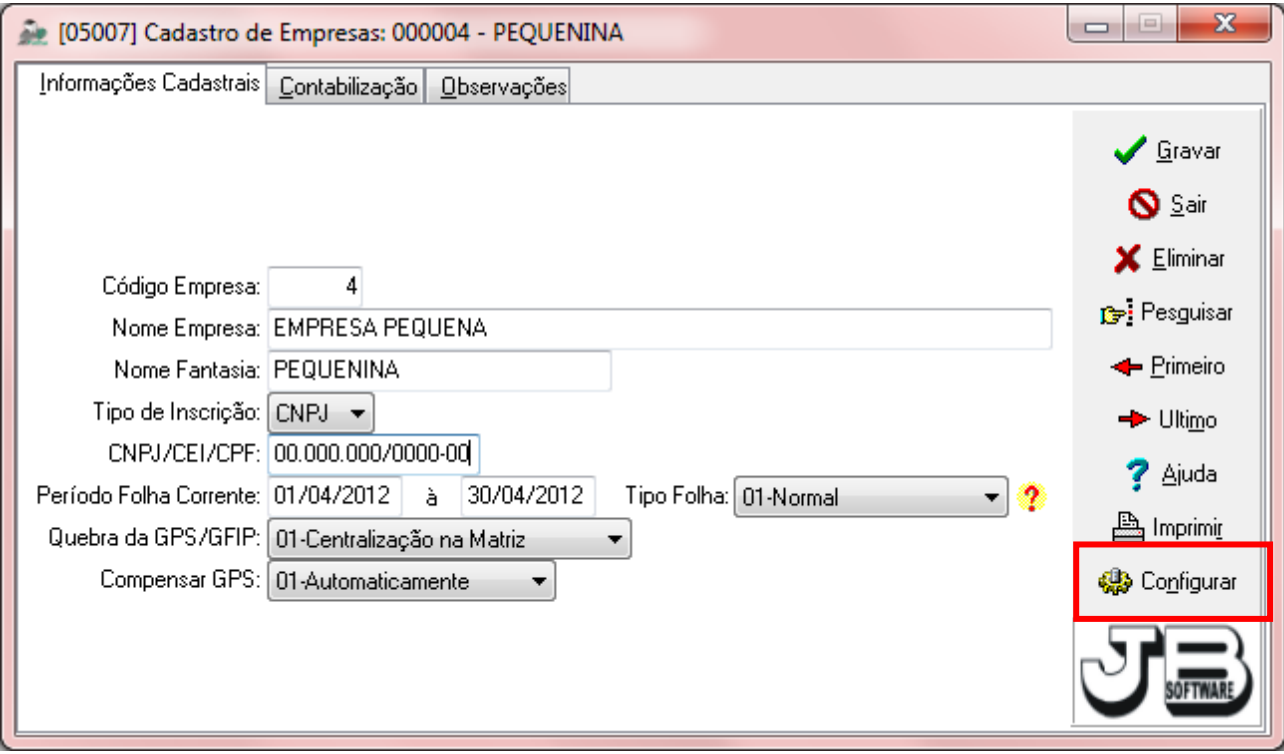

A data de início da configuração não pode ser menor que 01/12/2011.

Recomenda-se que o DARF não seja gerado pelo sistema JB Folha.

As Receitas devem ser informadas para cada mês. Caso não seja feita a digitação, o sistema emitirá uma mensagem no momento do cálculo.

Quando não houver informação de Receitas ou o valor informado for igual a 0,00 (zero), o sistema não calculará qualquer valor a título de Contribuição Previdenciária Patronal (CPP).

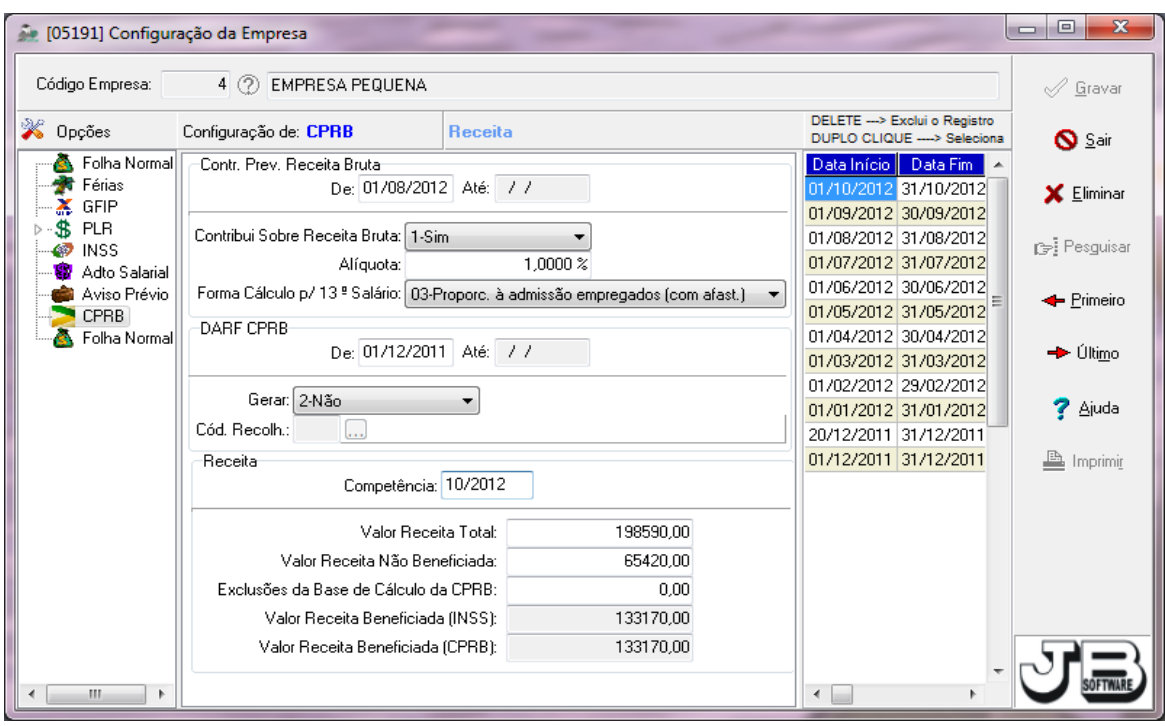

Em relação às receitas temos que a CPRB (alíquota de 2%) não se aplica a empresas que exerçam as atividades de representante, distribuidor ou revendedor de programas de computador, cuja receita bruta decorrente dessas atividades seja igual ou superior a 95% (noventa e cinco por cento) da receita bruta total.

Também que a CPRB (alíquota de 1%) não se aplica a empresas que se dediquem a outras atividades, além das previstas no caput do art 8°, cuja receita bruta decorrente dessas outras atividades seja igual ou superior a 95% (noventa e cinco por cento) da receita bruta total.

Ou seja, quando a receita das atividades não beneficiadas for igual ou superior a 95%, a empresa deverá recolher os 20% de CPP integralmente na GPS.

Ocorrendo estas situações, a orientação é de que os usuários informem o total da receita como não beneficiada. Dessa forma:

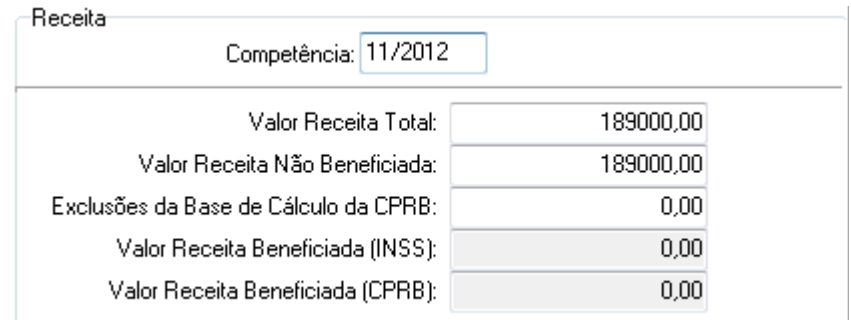

Em outra situação normatizada pela Lei 12.546/2011, observa-se que o cálculo da razão entre a receita não beneficiada e a receita total aplica-se às empresas que se dediquem a outras atividades, além das previstas nos Arts. 7º e 8º, somente se a receita bruta decorrente dessas outras atividades for superior a 5% (cinco por cento) da receita bruta total.

Não ultrapassado esse limite, a contribuição a que se refere o caput dos arts. 7º e 8º (1% ou 2% a título de CPRB) será calculada sobre a receita bruta total auferida no mês.

Ou seja, nos meses em que a receita das atividades não beneficiadas for igual ou inferior a 5% da receita bruta total, não se deve efetuar o cálculo da proporcionalidade, mas sim considerar tudo como receita beneficiada para que o recolhimento integral seja feito no DARF da CPRB. No sistema, informar apenas o valor total da receita, como abaixo:

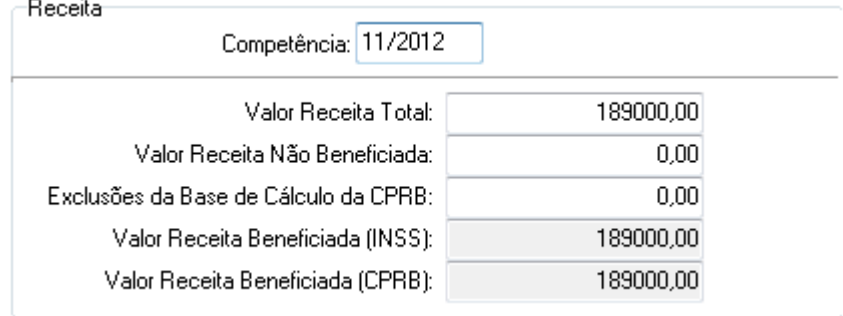

Após o cálculo da folha normal pode-se visualizar um Detalhamento das informações acessando em RELATÓRIOS > Guias > Guia da Previdência Social (GPS) > botão Pesquisar > botão Incluir/Alterar > botão Detalhamento do Cálculo da CPP.

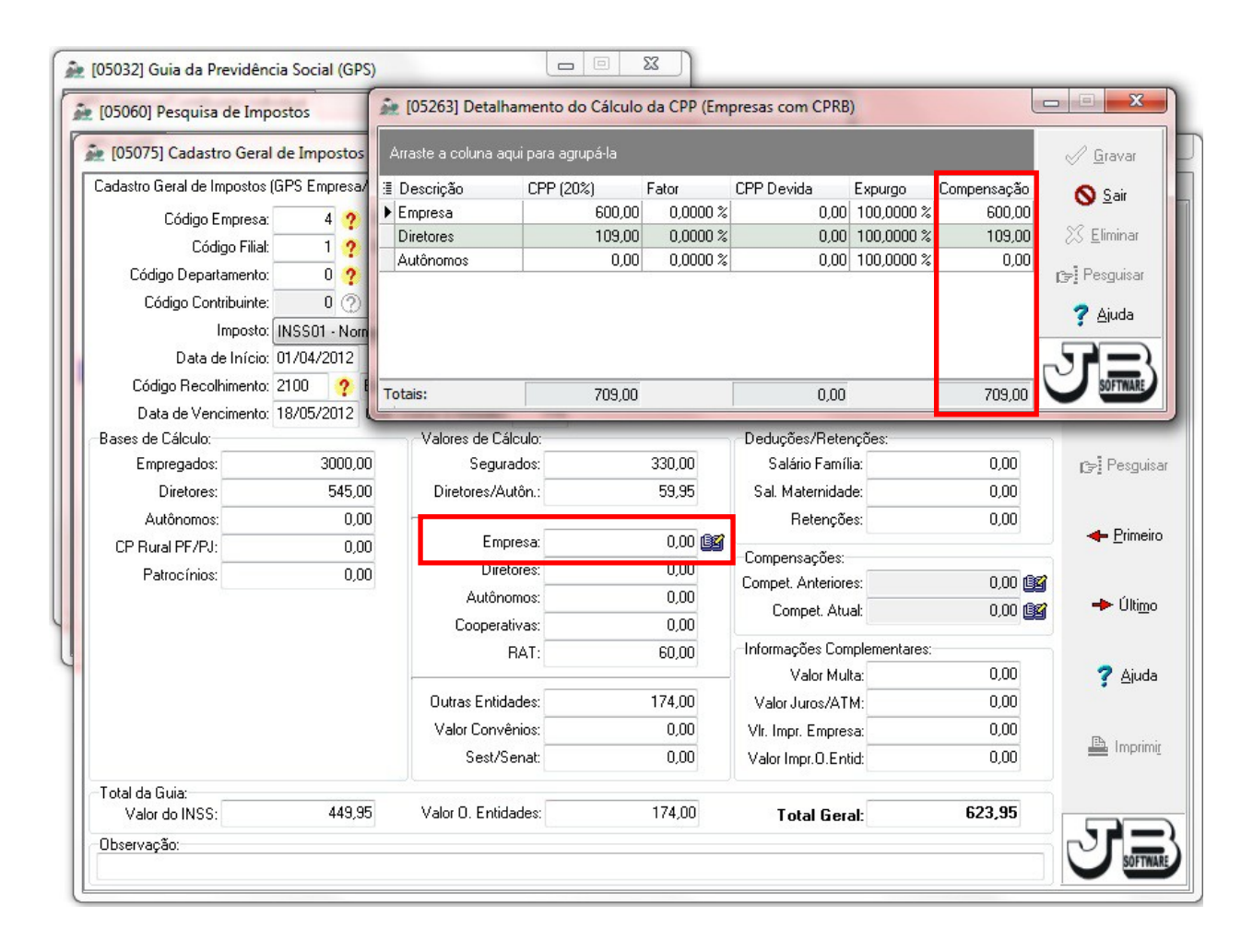

Como todos sabemos, há anos não há mais atualizações do SEFIP. Então para estes casos, foi publicado o Ato Declaratório Executivo nº 93 de 19/12/2011, que estabeleceu que os valores de Contribuição Previdenciária Patronal que deixaram de ser recolhidos em virtude da nova lei, devem ser informados como Compensação. Observe o valor na tela de Detalhamento da figura acima. Este valor também pode ser consultado em RELATÓRIOS > Guias > Guia da Previdência Social (GPS) > botão Compens.

Depois de validar o arquivo pelo SEFIP pode-se conferir a aba Informações Complementares.

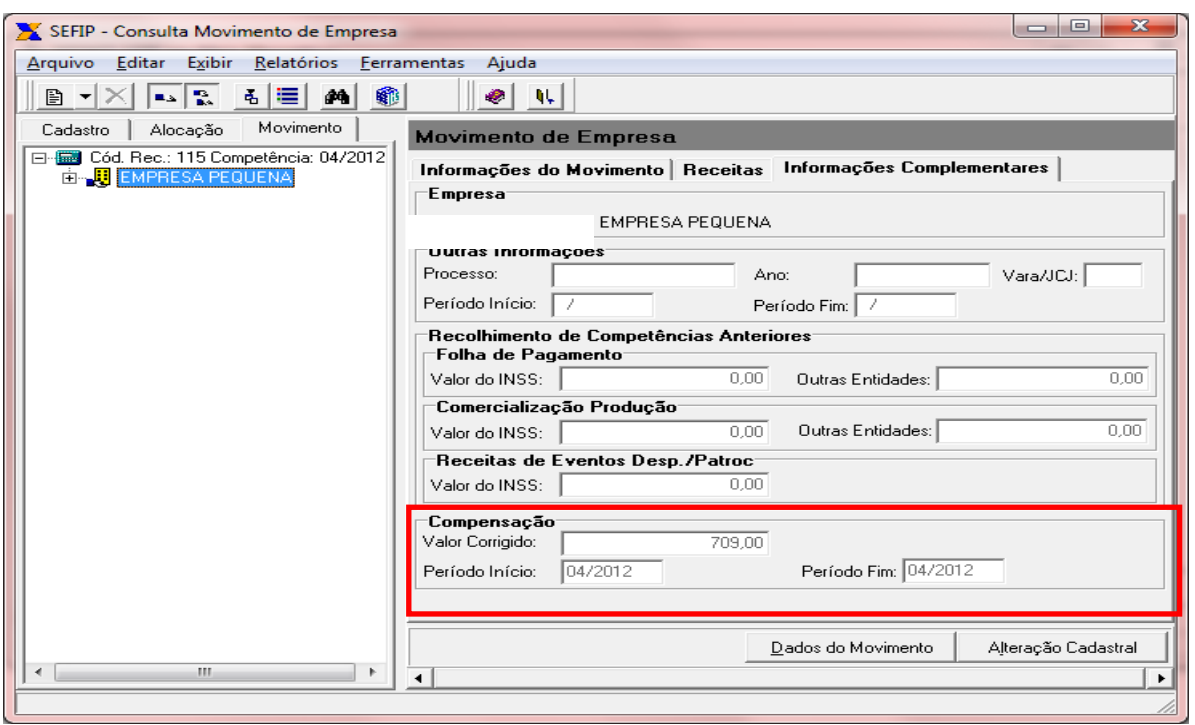

Atenção especial deve ser dada ao § 3° do Art 9 da Lei 12.546/2011. Ele pede para fazer a proporcionalidade do Cálculo do INSS sobre o 13° Salário para o período em que a empresa não está enquadrada para contribuir sobre a Receita Bruta:

*§ 3º Relativamente aos períodos anteriores à tributação da empresa nas formas instituídas pelos arts. 7º e 8º desta Lei, mantém-se a incidência das contribuições previstas no art. 22 da Lei nº8.212, de 24 de julho de 1991, aplicada de forma proporcional sobre o 13º (décimo terceiro) salário.*

Ou seja, mesmo que no mês da quitação do 13° Salário a empresa esteja pagando a Contribuição Previdenciária sobre a Receita Bruta (CPRB), deverá calcular os 20% de Contribuição Previdenciária Patronal (CPP) sobre a base de cálculo do INSS do 13° Salário referente aos meses em que não estava obrigada à CPRB.

Para as empresas que têm receitas não beneficiadas, para fins do cálculo da razão a que se refere o inciso II do § 1º do Art 9 da Lei 12.546/2011 (razão entre a receita bruta de atividades não relacionadas aos serviços ou produtos beneficiados e a receita bruta total, chamado fator de expurgo), aplicada ao 13º (décimo terceiro) salário, será considerada a receita bruta acumulada nos 12 (doze) meses anteriores ao mês de dezembro de cada ano-calendário. No sistema JB Folha, digite esses valores acumulados informando 13/aaaa no campo "Competência", onde aaaa = ano corrente.

Mas existem algumas situações que podem gerar dúvidas sobre como proceder. Por exemplo:

- Este cálculo deve ser por empregado, já que os empregados admitidos no período em que a empresa paga CPRB não tem avos adquiridos no período anterior para tributar a CPP?

- Deve-se considerar os afastamentos que geraram perda do avo de 13° no cálculo da proporcionalidade?

Espera-se que a Receita Federal explique melhor a metodologia do cálculo.

No sistema JB Folha pode-se escolher a opção de acordo com o entendimento adotado pela empresa.

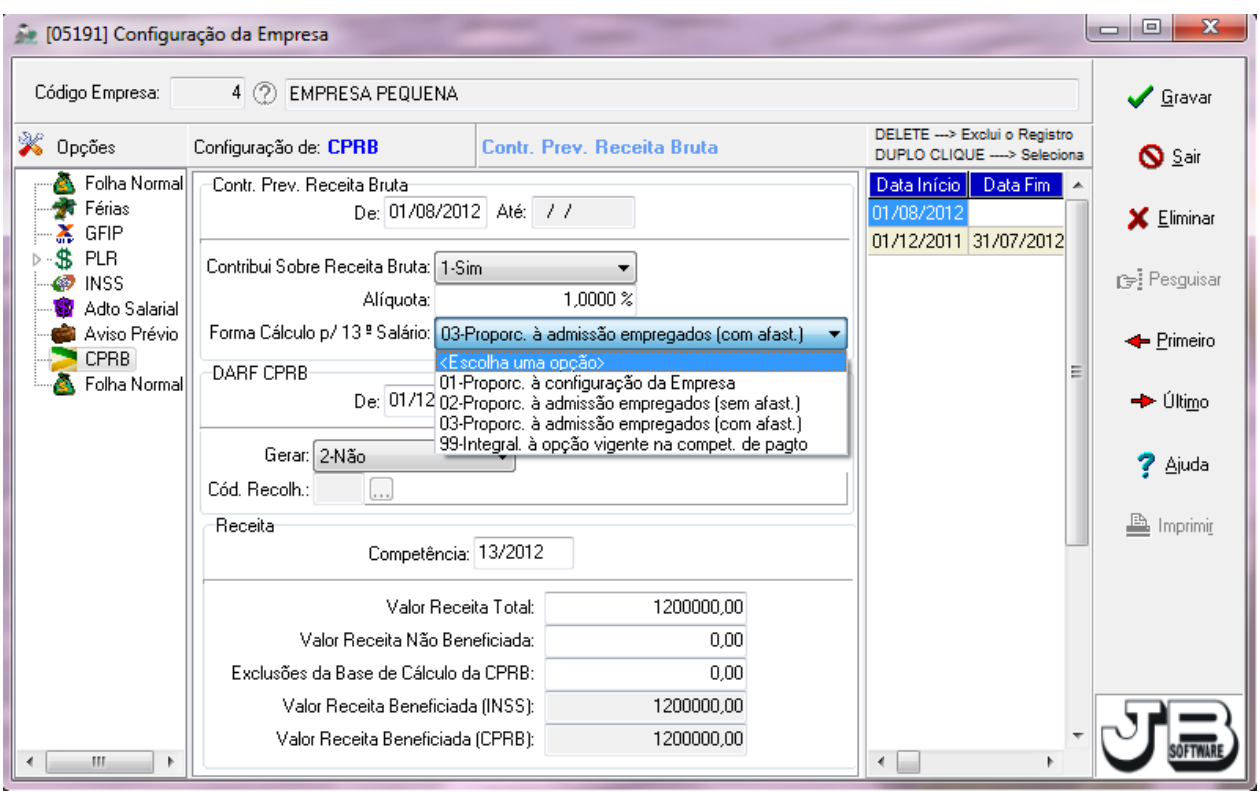

Veja a seguir a explicação de cada método e os respectivos exemplos de cálculo.

- *01-Proporc. à configuração da Empresa*: o cálculo será feito de forma global, considerando a base de cálculo de INSS sobre o 13° de toda a empresa. Fará a proporção entre o período em que a empresa está configurada com *Sim* para contribuir sobre a Receita Bruta e o período em que não está.

Exemplo (só com receitas beneficiadas): Início da configuração com Sim = 01/08/2012 Cálculo do 13 $\degree$  Integral = 12/2012 Número de meses anteriores = 7 Número de meses posteriores = 5 Base de cálculo do INSS = 11.000,00 Cálculo da proporção: [(11.000,00 / 12) x 7] = 6.416,66 Cálculo da CPP: (6.416,66 x 20%) = 1.283,33

O valor de R\$ 1.283,33 será somado à GPS da competência 13.

A diferença do cálculo do que seria pago para o que está sendo efetivamente pago, será informada em GFIP como compensação (916,67, conforme demonstrado abaixo).

 $11.000.00 \times 20\% = 2.200.00$ 2.200,00 – 1.283,33 = **916,67**

Obs.: Nos cálculos rescisórios a divisão não será feita por 12, mas sim o número de meses do início do ano até a rescisão.

- *02-Proporc. à admissão empregados (sem afast.)*: o cálculo será feito individualmente por empregado. Fará a proporção entre o período em que a empresa está configurada com *Sim* para contribuir sobre a Receita Bruta e o período em que não está, contando a partir da data de admissão do empregado ou do início do ano, caso tenha sido admitido em anos anteriores. Os afastamentos e faltas do período não serão considerados.

Exemplo (só com receitas beneficiadas): Início da configuração com Sim = 01/08/2012 Cálculo do 13 $\degree$  Integral = 12/2012 Admissão do empregado = 02/04/2012 Número de meses anteriores = 4 Número de meses posteriores = 5 Total de meses  $= 9$ Base de cálculo do INSS = 2.000,00 Cálculo da proporção: [(2.000,00 / 9) x 4] = 888,88 Cálculo da CPP: (888,88 x 20%) = 177,77

Este cálculo será repetido para cada empregado, uma vez que os parâmetros são diferenciados para cada um. Ao final, a soma de todos os valores será adicionada à GPS da competência 13.

Obs.: Nos cálculos rescisórios a divisão será feita pelo número de meses contados desde a data de admissão (ou do início do ano, caso a admissão tenha ocorrido em anos anteriores) até a rescisão.

- *03-Proporc. à admissão empregados (com afast.)*: Mesma forma da opção 02, porém considerando os afastamentos e as faltas (que geram perda do direito) em cada período.

Exemplo 1 (só com receitas beneficiadas): Início da configuração com Sim = 01/08/2012 Cálculo do 13 $\degree$  Integral = 12/2012 Admissão do empregado = 02/02/2012 Afastamento por auxílio doença = 20/06/2012 a 25/09/2012 Número de meses anteriores = 5 Número de meses posteriores = 3 Total de meses  $= 8$ Base de cálculo do INSS = 2.000,00 Cálculo da proporção: [(2.000,00 / 8) x 5] = 1.250,00 Cálculo da CPP: (1.250,00 x 20%) = 250,00

Exemplo **2** (com receita beneficiada não beneficiada): Início da configuração com Sim = 01/08/2012 Cálculo do 13° Integral = 12/2012 Admissão do empregado = 02/02/2012 Afastamento por auxílio doença = 20/06/2012 a 25/09/2012 Número de meses anteriores = 5 Número de meses posteriores = 3 Total de meses  $= 8$ Fator após aplicado o cálculo da razão: 21,4286% Base de cálculo do INSS = 2.000,00 Cálculo da proporção dos meses *anteriores*: [(2.000,00 / 8) x 5] = 1.250,00 Cálculo da CPP: (1.250,00 x 20%) = 250,00 Cálculo da proporção dos meses *posteriores*: [(2.000,00 / 8) x 3] = 750,00 Cálculo da CPP: (750,00 x 20%) = 150,00  $(150,00 \times 21,4286\%) = 32,14$ Total de CPP a ser recolhido na GPS = 250,00 + 32,14 = 282,14 Compensação a ser informada em GFIP = [(2.000,00 x 20%) – 282,14] = 117,86

**Obs.1**: Nos cálculos rescisórios a divisão será feita pelo número de meses contados desde a data de admissão (ou do início do ano, caso a admissão tenha ocorrido em anos anteriores) até a rescisão, também descontando os afastamentos e faltas.

**Obs.2**: Apenas são desconsiderados os afastamentos que não somam para a base de cálculo do INSS sobre o 13°:

- \* Auxílio Doença + de 15 dias.
- \* Acidente de Trabalho + de 15 dias.
- \* Serviço Militar.
- \* Auxílio Reclusão.
- \* Licença Sem Remuneração.
- \* Aposentadoria por Invalidez.

- *99-Integral. à opção vigente na compet. de pagto*: Não fará proporcionalidade Apenas irá considerar a opção configurada no período da quitação do 13º Salário, ou seja, se a empresa está configurada com *Sim* para contribuir sobre a Receita Bruta nesse período, não haverá recolhimento de Contribuição Previdenciária Patronal.

Para simplificar a conferência dos cálculos, verifique o Extrato da CPP para as empresas com CPRB acessando em RELATÓRIOS > Mensais > Resumos Previdenciários > botão Extrato.

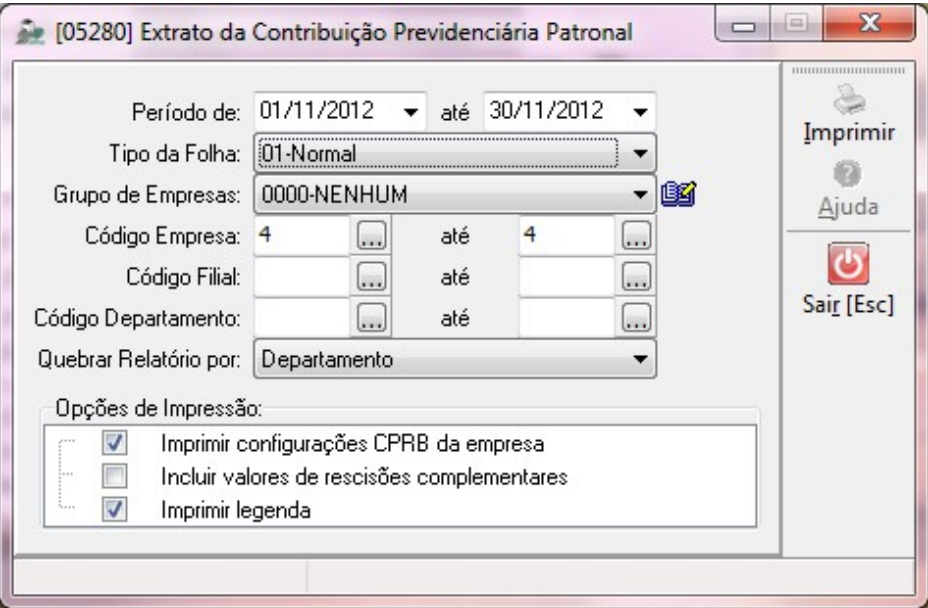

Consulte informações detalhadas sobre cada processo acessando o arquivo de Ajuda do sistema JB Folha de Pagamento.

Consulte também o texto completo da Lei 12.546/11, já compilada com todas as alterações posteriores no link [http://www.receita.fazenda.gov.br/Legislacao/Leis/2011/lei12546.htm.](http://www.receita.fazenda.gov.br/Legislacao/Leis/2011/lei12546.htm)